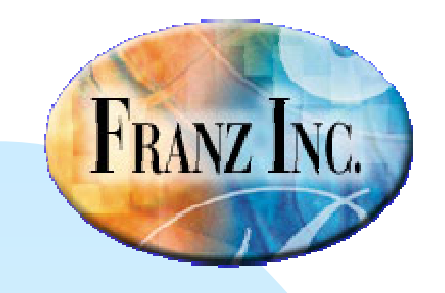

## **The Source Stepper in Allegro CL 8.2**

#### David Margolies (dm@franz.com)Duane Rettig

Questions and comments tosupport@franz.com

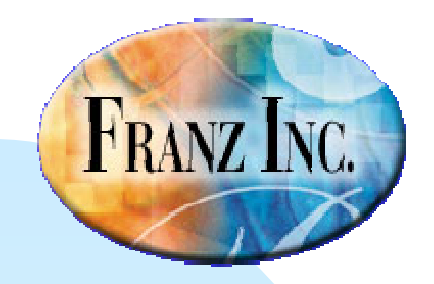

### **Source Stepper Availability**

- Available on platforms that support the IDE (Integrated Development Environment)
- **Available as a tty interface when IDE is not** available (as we will show)
- **Not available on Solaris or AIX at this time**

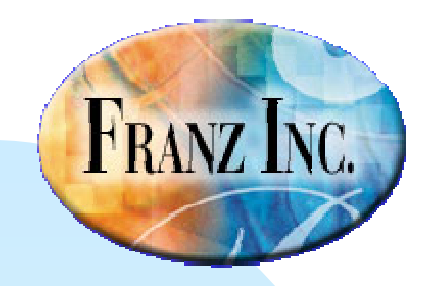

### **Requirements for source stepping**

- Code must be in a file
- The file must be compiled and loaded into Lisp
- The compilation must be done while the compiler:save-source-level-debug-info-switch is true, which it is when the debug optimization quality is 3
- <sup>\*</sup>load-source-file-info\* should be true (as it is initially)

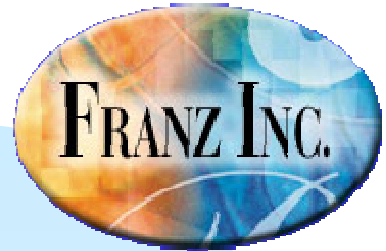

### **Source Stepping in the IDE**

When the Stepper Dialog is visible, compilation is done right (display it with the **Stepper Dialog** command on the IDE's **Run** menu):

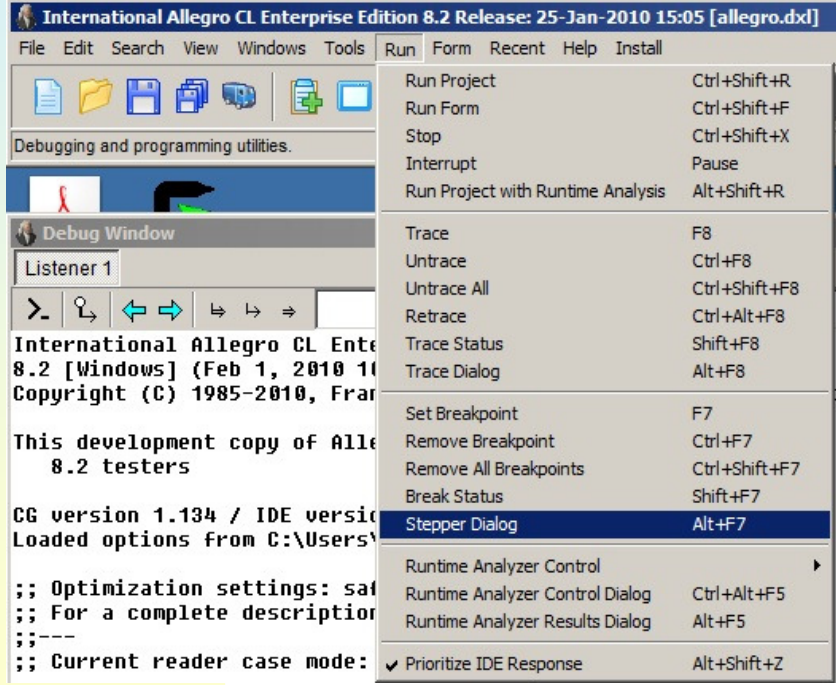

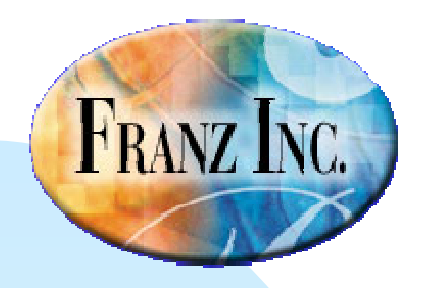

### **Stepper Dialog**

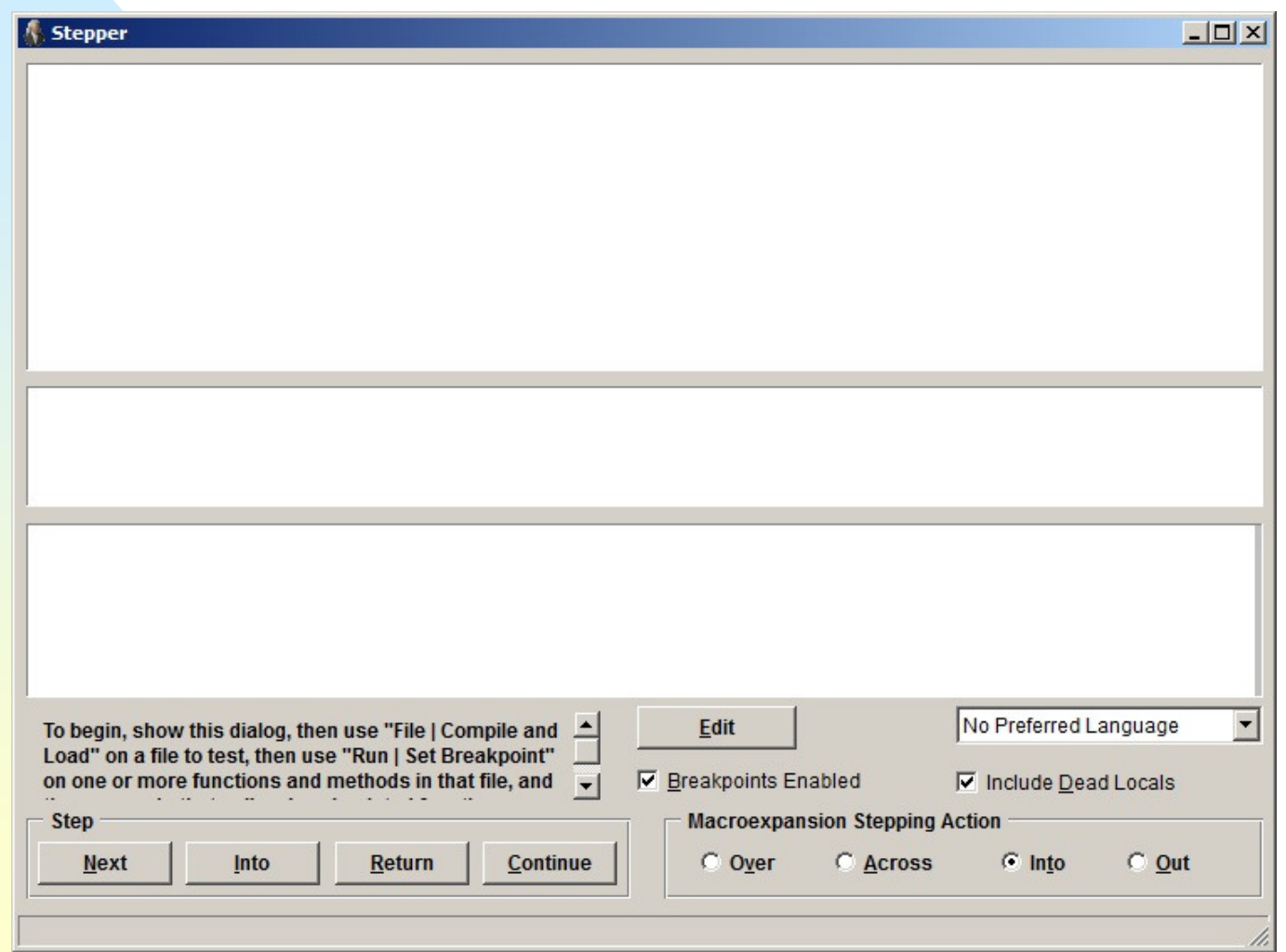

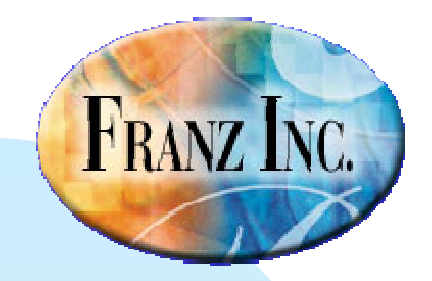

# **Once Stepper Dialog is displayed, files will be compiled and loaded with info stored**

 $\blacksquare$  If you use IDE tools to compile and load file, for example using the Compile/Load button, the file will be compiled suitably for source stepping.

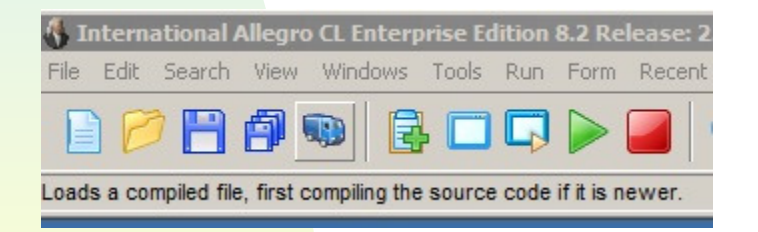

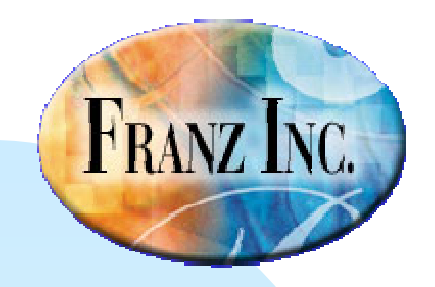

### **A first example**

■ The following function is defined in foo.cl: (defun foo (path n)(with-open-file (s path :direction :input :if-does-not-exist nil)(let (line)(dotimes (i n)(setq line (read-line s nil s)) (if (eq line s) (return))(print s)))))

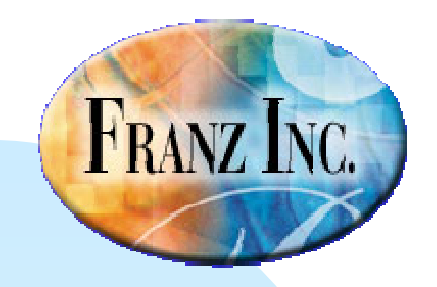

### **You must set at least one breakpoint using the :br top-level command**

### :br foo

This sets a breakpoint at foo. When a call is made to the function foo, computation will stop and information will be displayed in the stepper dialog (we are not doing this yet)

:br nil ;; clears breakpoints

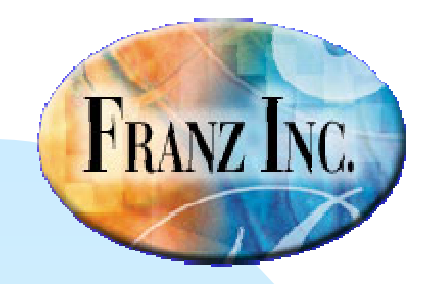

#### **The function foo reads some lines of a file and prints them**

- The idea is you specify a file and a number of lines, that number of lines read and printed.
- **There is an error in the function: the stream** object is printed rather than the line.

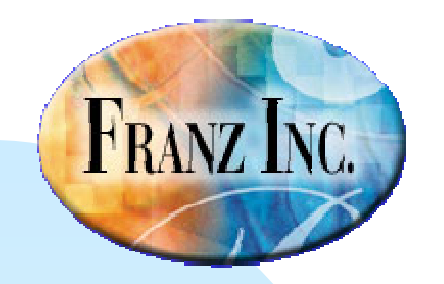

### **We compile and load the file and call foo:**

- ■cg-user(6): (foo "foo.cl" 10)
- ■#<file-simple-stream #P"foo.cl" for input pos 23 @ #x210f0a6a>
- ■#<file-simple-stream #P"foo.cl" for input pos 25 @ #x210f0a6a>
- ■#<file-simple-stream #P"foo.cl" for input pos 46 @ #x210f0a6a>
- ■#<file-simple-stream #P"foo.cl" for input pos 94 @ #x210f0a6a>
- ■#<file-simple-stream #P"foo.cl" for input pos 149 @ #x210f0a6a>
- ■#<file-simple-stream #P"foo.cl" for input pos 169 @ #x210f0a6a>
- ■#<file-simple-stream #P"foo.cl" for input pos 196 @ #x210f0a6a>
- ■#<file-simple-stream #P"foo.cl" for input pos 244 @ #x210f0a6a>
- ■#<file-simple-stream #P"foo.cl" for input pos 284 @ #x210f0a6a>
- ■#<file-simple-stream #P"foo.cl" for input pos 310 @ #x210f0a6a>
- ■nil
- ■cg-user(7):

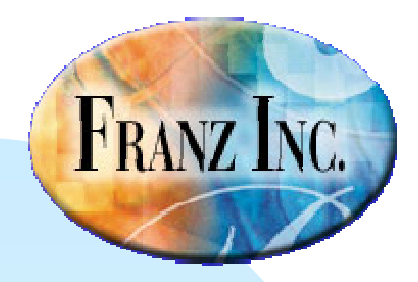

### **Not what we wanted!**

- **So we will step through to see what is going** on.
- We display the Stepper Dialog. We must recompile (so source debug info will be displayed).
- We modify foo.cl and save so compile/load will recompile (you can enter a space to change the file).
- We set a breakpoint, :br foo, and call (foo "foo.cl" 10)

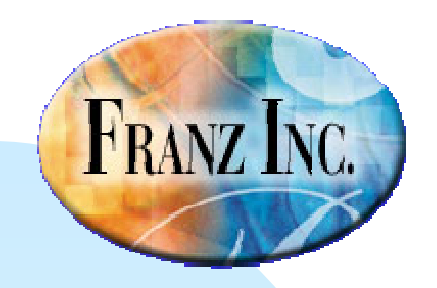

### **Stepping information makes the compiled (fasl) file bigger**

### ■ foo.fasl without stepping info is 3 Kb.  $\blacksquare$  foo.fasl with stepping info is 8 Kb.

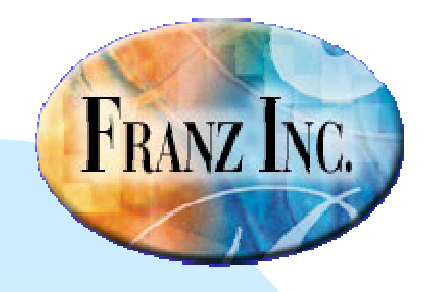

### **Stepper Dialog displaying call to foo**

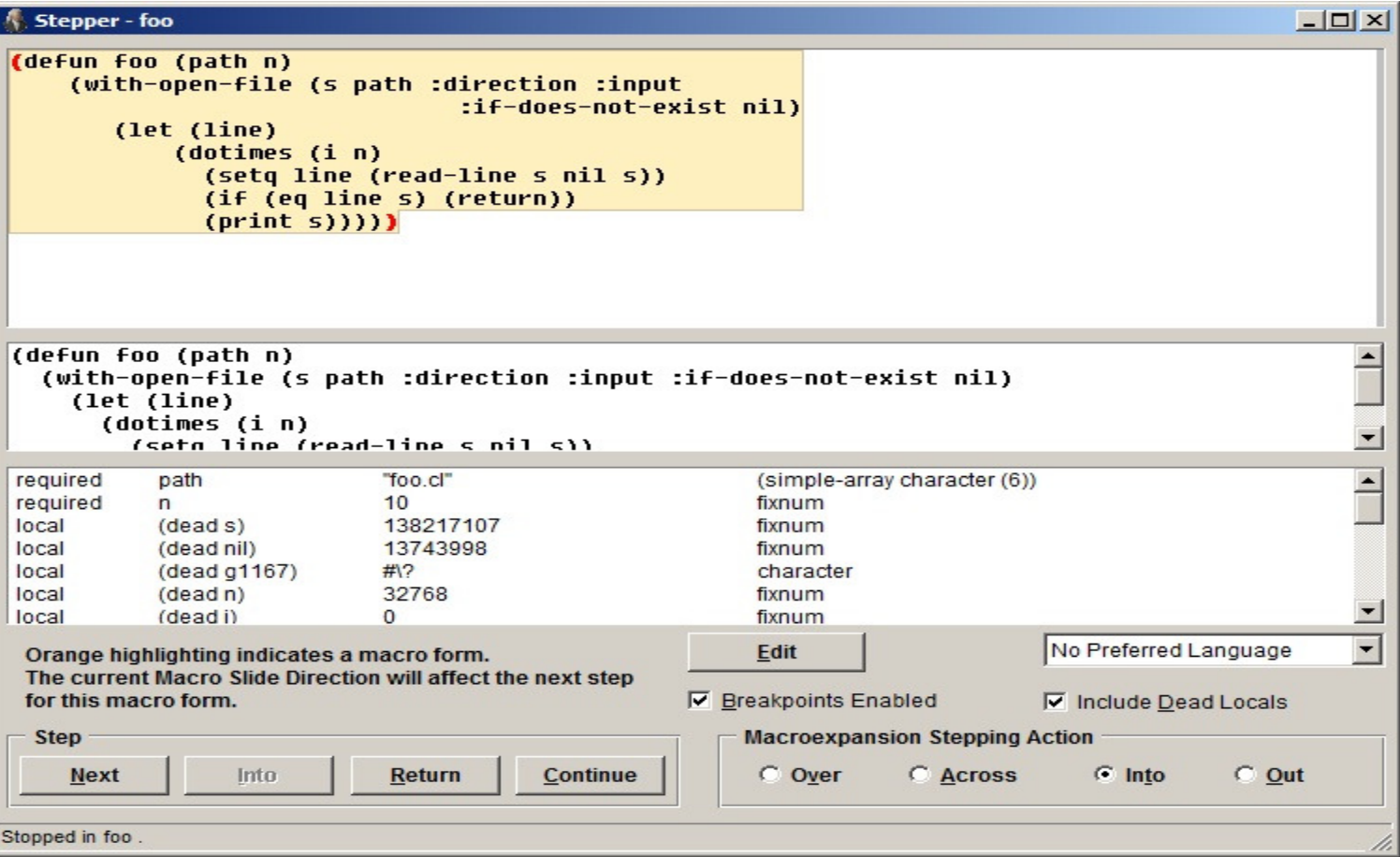

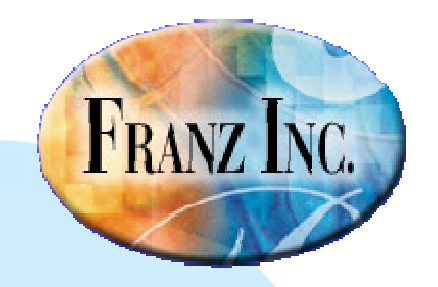

### **We just click Next and watch the forms being evaluated**

■ When we get to (print s), the stream object is printed and we (presumably) figure out our error:

(print s) should be (print line)

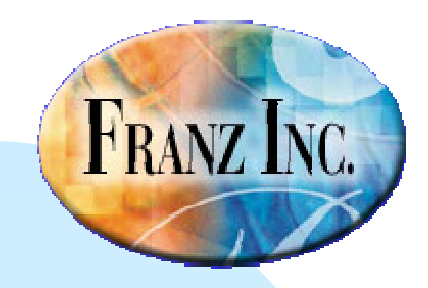

### **Things to note**

- **Macros are expanded. You see the macro expansion** and the individual forms
- Relevant stack values are displayed. Often many are unobvious but some are what you expect
- ■The form being executed is displayed
- **Colors indicate information about a form**

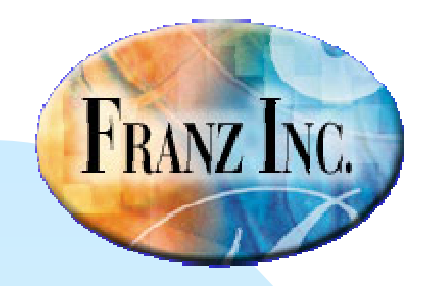

#### **More things to note**

- **The Return button returns from the current form**
- **The Continue button usually jumps to the next** ■breakpoint, and so often to the end of the form being evaluated (and clears the dialog)
- **Closing the dialog does not stop stepping, but** initiates the tty stepper
- **Reopening the dialog usually reinitiates dialog** stepping (after a return is entered), but closing/reopening is not recommended

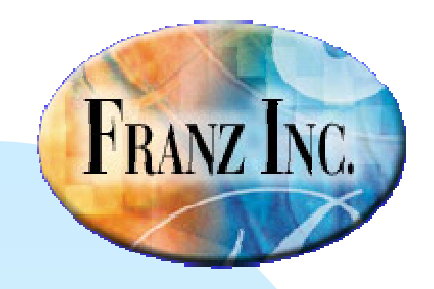

### **The Edit button**

- **Clicking on the Edit Button displays the source** in a Editor pane
- **Notable 10 a form is highlighted in blue, it is usually** the same as a form in the source and that form will be highlighted in the Editor pane
- This allows you to go right to the source of interest

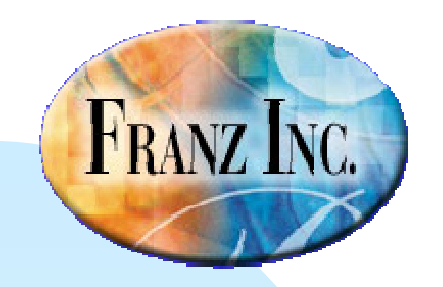

### **Dynamically setting breakpoints**

- ■Breakpoints are indicated by red parentheses.
- **Nou can add/remove breakpoints with the** mouse
- Then Continue jumps to the next breakpoint

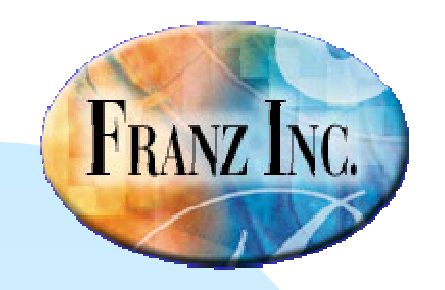

### **TTY stepper**

- If the IDE is not being used or the Stepper dialog is not displayed, you get the tty source stepper.
- The initial steps are the same (make sure debug is 3, compile the file, set a breakpoint, evaluate a form).
- **Using the dialog is preferred because there is** a lot of information to display

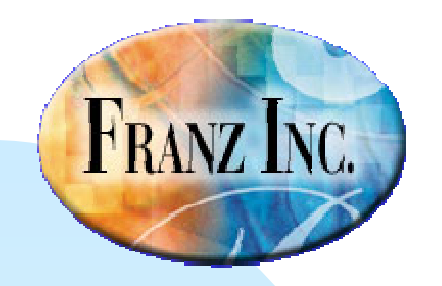

### **The Macro Expansion Stepping Action option**

- **This affects how we step through macros and** into functions.
- $\blacksquare$  (This is the :slide option in the tty stepper)

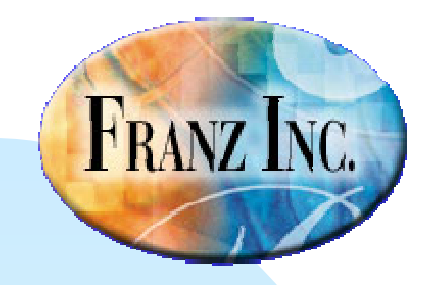

#### **Last notes**

- **Compiled files can be very much bigger when** stepping information is stored.
- The actual running code is unchanged. The extra space comes from the annotations.
- $\blacksquare$  In certain cases, the compiler can take minutes when before it took microseconds.

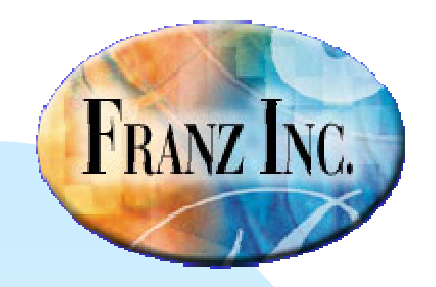

### **Documentation**

- **The tty source stepper in** doc/debugging.htm#source-step-1
- The Stepper Dialog in doc/ide-menus-anddialogs/stepper-dialog.htm
- Be sure to do updates as we will be making improvements/fixing issues

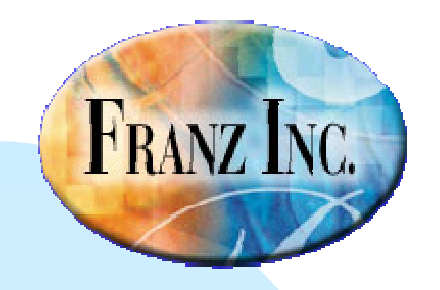

**The Source Stepper in Allegro CL 8.2**

- ■David Margolies (dm@franz.com) **Duane Rettig**
- Questions and comments to support@franz.com